# Commercial Design Using Autodesk Revit 2023

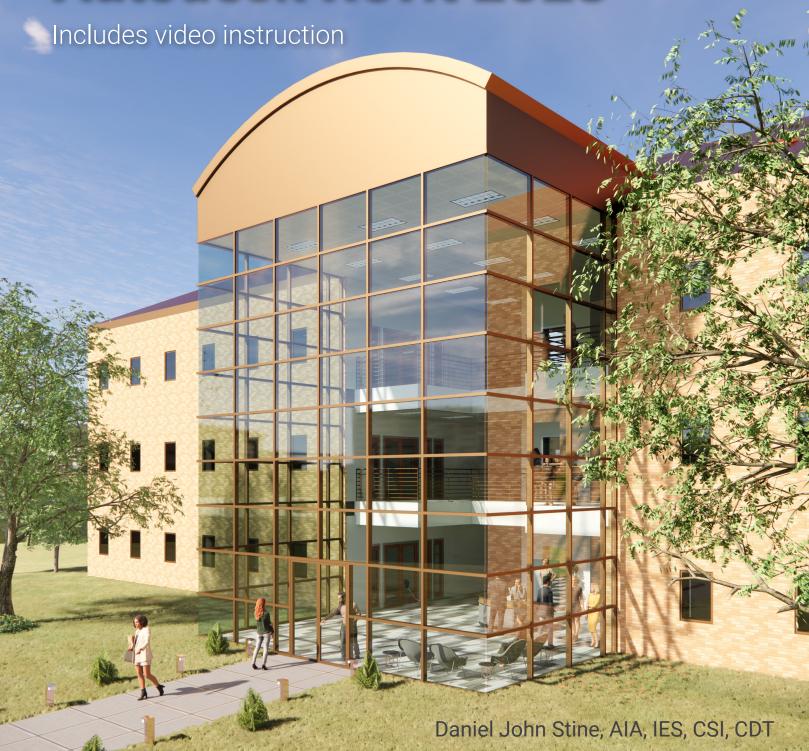

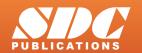

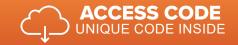

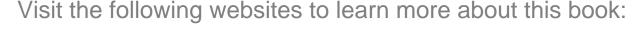

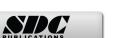

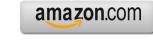

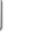

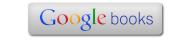

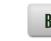

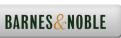

# Table of Contents

| 1. | Getting Started with Autodesk Revit 2023  1-1 What is Revit 2023?  1-2 Overview of the Revit User Interface  1-3 Open, Save and Close a Revit Project  1-4 Creating a New Project  1-5 Using Zoom and Pan to View Your Drawings  1-6 Using Revit's Help System  1-7 Introduction to Autodesk 360  Self-Exam & Review Questions | 1-1<br>1-11<br>1-26<br>1-31<br>1-33<br>1-38<br>1-41 |
|----|----------------------------------------------------------------------------------------------------|-----------------------------------------------------|
| 2. | Quick Start: Small Office 2-1 Walls, Grids and Dimensions 2-2 Doors 2-3 Windows 2-4 Roof 2-5 Annotation, Room Tags & Schedules 2-6 Printing Self-Exam & Review Questions                                                                                                    | 2-1<br>2-18<br>2-25<br>2-28<br>2-33<br>2-38         |
| 3. | FLOOR PLAN (First Floor)  3-1 Project Overview  3-2 Exterior Walls  3-3 Interior Walls  3-4 Elevator  3-5 Doors and Windows  Self-Exam & Review Questions                                                                                                    | 3-1<br>3-3<br>3-11<br>3-19<br>3-23                  |
| 4. | <ul> <li>FLOOR PLANS (Second and Third Floors)</li> <li>4-1 Copy Common Walls from First Floor</li> <li>4-2 Additional Interior Walls</li> <li>4-3 Setting the Floor-to-Floor Height</li></ul>                                                                                                    | 4-1<br>4-7<br>4-10                                  |
| 5. | VERTICAL CIRCULATION 5-1 Introduction to Stairs and Railings 5-2 Stair by Component 5-3 Introduction to Railings 5-4 Ramps and Sloped Floors 5-5 Elevators 5-6 Adding Utilitarian Stairs and Railings Self-Exam & Review Questions                                                                                             | 5-1<br>5-14<br>5-27<br>5-51<br>5-59<br>5-61         |
| 6. | ROOF 6-1 Hip Roof 6-2 Skylights 6-3 Roof Design Options (Style, Pitch & Overhang) Self-Exam & Review Questions                                                                                                    | 6-1<br>6-11<br>6-15                                 |
| 7. | FLOOR SYSTEMS and REFLECTED CEILING PLANS 7-1 Floor Systems 7-2 Ceiling Systems (Susp. ACT & Gypsum Board) 7-3 Placing Fixtures (Lights and Diffusers) 7-4 Annotations Self-Exam & Review Questions                                                                                                    | 7-1<br>7-10<br>7-19<br>7-23                         |

| 8.  | INTERIOR and EXTERIOR ELEVATIONS       |                                                              |       |  |  |  |
|-----|----------------------------------------|--------------------------------------------------------------|-------|--|--|--|
|     | 8-1                                    | Creating and Viewing Exterior Elevations                     | 8-1   |  |  |  |
|     | 8-2                                    | Modifying the Project Model: Exterior Elevations             | 8-7   |  |  |  |
|     | 8-3                                    | Creating and Viewing Interior Elevations                     | 8-11  |  |  |  |
|     | 8-4                                    | Modifying the Project Model: Interior Elevations             | 8-15  |  |  |  |
|     | 8-5                                    | Adding Mullions to a Curtainwall                             | 8-17  |  |  |  |
|     | 8-6                                    | Design Options                                               | 8-23  |  |  |  |
|     |                                        | Self-Exam & Review Questions                                 |       |  |  |  |
| 9.  | ANNOTATION                             |                                                              |       |  |  |  |
|     | 9-1                                    | Text                                                         | 9-2   |  |  |  |
|     | 9-2                                    | Dimensions                                                   | 9-16  |  |  |  |
|     | 9-3                                    | Tagging                                                      | 9-31  |  |  |  |
|     | 9-4                                    | Shared Parameters                                            | 9-39  |  |  |  |
|     | 9-5                                    | Keynoting                                                    | 9-46  |  |  |  |
|     |                                        | Self-Exam & Review Questions                                 |       |  |  |  |
| 10. |                                        | TIONS and DETAILS                                            | 40.4  |  |  |  |
|     | 10-1                                   | 1 7 8                                                        | 10-1  |  |  |  |
|     | 10-2                                   | , ,                                                          | 10-6  |  |  |  |
|     | 10-3                                   |                                                              | 10-8  |  |  |  |
|     | 10-4<br>10-5                           |                                                              | 10-12 |  |  |  |
|     | 10-3                                   | Self-Exam & Review Questions                                 | 10-15 |  |  |  |
| 11. | INT                                    | INTERIOR DESIGN                                              |       |  |  |  |
|     | 11-1                                   |                                                              | 11-1  |  |  |  |
|     |                                        | Cabinets                                                     | 11-8  |  |  |  |
|     | 11-3                                   |                                                              | 11-13 |  |  |  |
|     | 11-4                                   |                                                              | 11-18 |  |  |  |
|     |                                        | Self-Exam & Review Questions                                 |       |  |  |  |
| 12. | SCH                                    | SCHEDULES                                                    |       |  |  |  |
|     | 12-1                                   | Room & Door Tags                                             | 12-1  |  |  |  |
|     | 12-2                                   | Generate a Door Schedule                                     | 12-5  |  |  |  |
|     | 12-3                                   | Generate Room Finish Schedule                                | 12-10 |  |  |  |
|     |                                        | Self-Exam & Review Questions                                 |       |  |  |  |
| 13. |                                        | E and RENDERING                                              |       |  |  |  |
|     |                                        | Site Tools                                                   | 13-1  |  |  |  |
|     |                                        | Creating an Exterior Rendering                               | 13-10 |  |  |  |
|     |                                        | Rendering an Isometric in Section                            | 13-22 |  |  |  |
|     |                                        | Creating an Interior Rendering                               | 13-28 |  |  |  |
|     | 13-3                                   | Adding People to the Rendering  Self-Exam & Review Questions | 13-35 |  |  |  |
| 14. | CON                                    | ISTRUCTION DOCUMENTS SET                                     |       |  |  |  |
|     |                                        | Setting Up a Sheet                                           | 14-1  |  |  |  |
|     |                                        | Sheet Index                                                  | 14-12 |  |  |  |
|     |                                        | Printing a Set of Drawings                                   | 14-16 |  |  |  |
|     |                                        | Self-Exam & Review Questions                                 |       |  |  |  |
| 15. | Introduction to Revit Content Creation |                                                              |       |  |  |  |
|     |                                        | Basic Family Concepts                                        | 15-1  |  |  |  |
|     |                                        | The Box: Creating the Geometry                               | 15-13 |  |  |  |
|     |                                        | The Box: Adding Parameters                                   | 15-29 |  |  |  |
|     |                                        | The Box: Formulas and Materials                              | 15-45 |  |  |  |
|     | 15-5                                   | The Box: Family Types and Categories                         | 15-59 |  |  |  |

### Self-Exam & Review Questions

### 16. Introduction to Phasing and Worksharing

| 16-1 | Introduction to Phasing        | 16-1  |
|------|--------------------------------|-------|
| 16-2 | Introduction to Worksharing    | 16-10 |
| 16-3 | Phasing Exercise               | 16-23 |
| 16-4 | Worksharing Exercise           | 16-35 |
|      | Self-Exam and Review Ouestions |       |

### Appendix A: Autodesk User Certification Exam Introduction

Index

### **Exclusive Online Content**

See the inside-front cover of this book for download instructions and your unique access code.

## **Bonus Chapters**

### 17. Introduction to Computers - 50 pages

| 17-1 Computer Basics: Terms and Functions   | 17-1  |
|---------------------------------------------|-------|
| 17-2 Overview of the Windows User Interface | 17-18 |
| 17-3 File Management Introduction           | 17-30 |
| Self-Exam & Review Questions                |       |

Appendix B: Roof Study Workbook - 89 pages

Appendix C: Finding Missing Elements in Revit - 22 pages

Appendix D: Building Performance Analysis in Revit and Insight 360 - 35 pages

Appendix E: Introduction to ElumTools; Professional Lighting Design in

Revit - 46 pages

**Appendix F:** Introduction to Multi-Story Stairs - 51 pages

### **Bonus Videos**

This book comes with several short videos, approximately 3-5 minutes long, which can be watched in order while working through this book. The full index of video titles can be found on the next page.

These videos are supplementary and not required to complete the exercises in this book. Rather, the videos are intended to cover many of the fundamental Revit topics in a different context to help the reader better understand this important material. A few videos cover intermediate topics, such as the sloped "cloud" celling shown in the image to the right.

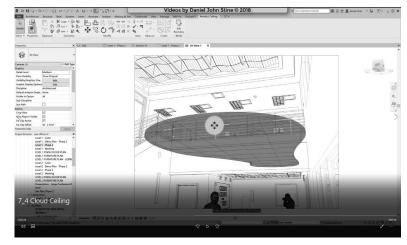

# Bonus Videos Index:

8-3

Interior Elevations

| 1 | User Inte         | erface                       |    | 8-4                    | Elevation VG Settings             |
|---|-------------------|------------------------------|----|------------------------|-----------------------------------|
|   | 1-1               | Introduction                 |    | 8-5                    | Depth Cueing in Elevations        |
|   | 1-2               | File Tab                     |    | 8-6                    | Edit Plan Symbol                  |
|   | 1-3               | Ribbon and QAT               |    |                        | •                                 |
|   | 1-4               | Properties and Type Selector | 9  | Sections               |                                   |
|   |                   | 71                           |    | 9-1                    | Introduction                      |
| 2 | Walls             |                              |    | 9-2                    | Building Sections                 |
|   | 2-1               | Introduction                 |    | 9-3                    | Wall Sections                     |
|   | 2-2               | Wall Types                   |    | 9-4                    | Sections VG Settings              |
|   | 2-3               | Wall Placement Settings      |    |                        | 8                                 |
|   | 2-4               | Wall Height                  | 10 | Schedule               | s                                 |
|   | 2-5               | Creating New Wall Types      | -  | 10-1                   | Introduction                      |
|   | 2-6               | Sloped Walls                 |    | 10-2                   | Room Schedules                    |
|   | 2 0               | otoped wans                  |    |                        | Door Schedules                    |
| 3 | Doors and Windows |                              |    | 10 3                   | Boot selledules                   |
|   | 3-1               | Introduction                 | 11 | Renderin               | φ                                 |
|   | 3-2               | Placing Doors                |    |                        | Introduction                      |
|   | 3-3               | Placing Windows              |    |                        | Exterior Rendering                |
|   | 3-4               | Managing Loaded Content      |    |                        | Interior Rendering                |
|   | 3-5               | Repositioning Doors and      |    | 11-4                   | ē .                               |
|   | 3-3               | Windows                      |    | 11-5                   | Lighting                          |
|   | 3-6               | Curtainwall Introduction     |    | 11-3                   | Lighting                          |
|   | 3-0               | Curtainwan introduction      | 12 | Design O               | Intions                           |
| 4 | Stairs            |                              | 12 |                        | Introduction                      |
| 7 | 4-1               | Introduction                 |    |                        | Design Options Setup              |
|   | 4-1               |                              |    | 12-2                   |                                   |
|   |                   | Stair Placement Settings     |    | 12-3                   | Adding Elevations to Design       |
|   | 4-3               | Curved Landing               |    | 12.4                   | Options  Remarking Design Options |
|   | 4-4               | Railings                     |    | 12-4                   | Removing Design Options           |
| 5 | Roofs             |                              | 13 | Sheets and Sheet Lists |                                   |
|   | 5-1               | Introduction                 | 20 | 13-1                   | Introduction                      |
|   | 5-2               | Hip Roof                     |    |                        | Creating Sheets                   |
|   | 5-3               | Gable Roof                   |    |                        | Placing Views on Sheets           |
|   | 5-4               | Shed Roof                    |    |                        | Placing Schedules on Sheets       |
|   | 5-5               | Flat Roof                    |    | 13-4                   | Tracing Schedules on Sheets       |
|   | 5-6               | Roof Fascia                  | 14 | Workshor               | ring Introduction                 |
|   | 5-0<br>5-7        | Roof Gutters                 | 17 | 14-1                   | Introduction                      |
|   |                   |                              |    |                        |                                   |
|   | 5-8               | Roof Openings                |    | 14-2                   | Worksharing Project Setup         |
| _ | Tri               |                              |    | 14-3                   | Creating a Local File             |
| 6 | Floors            | T                            |    | 14-4                   | Troubleshooting                   |
|   | 6-1               | Introduction                 |    | <b>D</b>               |                                   |
|   | 6-2               | Floor Placement Settings     | 15 | Phasing                |                                   |
|   | 6-3               | Floor Openings               |    | 15-1                   | Introduction                      |
|   | 6-4               | Sloped Floor                 |    | 15-2                   | Phase Project Setup               |
|   | _                 |                              |    | 15-3                   | Phasing View Settings             |
| 7 | Ceilings          |                              |    | 15-4                   | Phasing Element Settings          |
|   | 7-1               | Introduction                 |    |                        |                                   |
|   | 7-2               | Ceiling Placement Settings   | 16 | _                      | nd Reveals                        |
|   | 7-3               | Sloped Ceiling               |    | 16-1                   | Sweeps                            |
|   | 7-4               | Cloud Ceiling                |    | 16-2                   | Reveals                           |
|   |                   |                              |    | 16-3                   | New Profiles                      |
| 8 | Elevation         |                              |    |                        |                                   |
|   | 8-1               | Introduction                 |    |                        |                                   |
|   | 8-2               | Exterior Elevations          |    |                        |                                   |